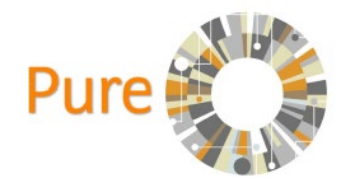

## Making your Profile Public

The public research portal<https://abdn.pure.elsevier.com/en/> displays your work and your profile to the wider academic community and general public.

To make your profile visible on the Research Portal follow the steps below.

Step 1- Click on your Personal Space and then click on 'Edit Profile'.

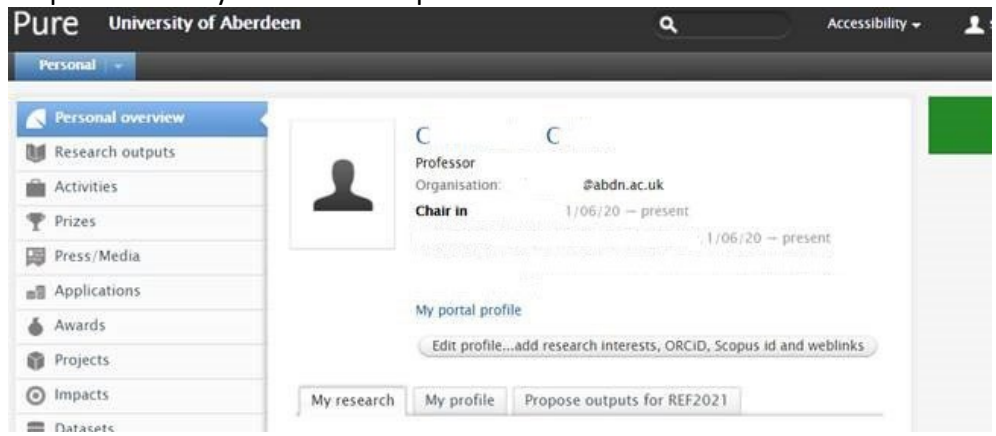

Step 2 - In the window that opens, scroll down to the bottom of the page until you see the 'Visibility' Section.

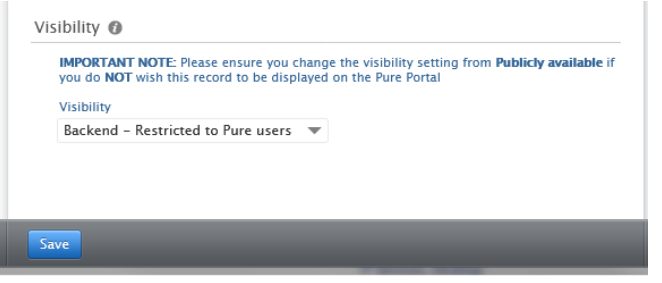

If the visibility is set to 'Backend – Restricted to Pure users', this means that your profile is not public and cannot be seen on the Research Portal.

Change the setting to 'Public – No restriction', using the drop-down list, and your profile will become visible on the Research portal.

This setting is also used to drive the staff pages publication list. If your Pure profile is not public publications will not be captured for your staff page profile.

If your profile is Public and you want to remove it from the Research portal, change the setting to 'Backend'; your profile will no longer be visible, and your publications will no longer be captured for staff pages.

Step 3 - Click the blue 'Save' button at the bottom of the window to confirm the settings. The system will update the portal to display or remove your profile. As there is a lot of information in Pure this can take a few hours to complete.

Once complete, your profile will be displayed along with other academic and research staff at the university.

University of Aberdeen, Research Information system: Pure

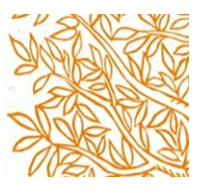

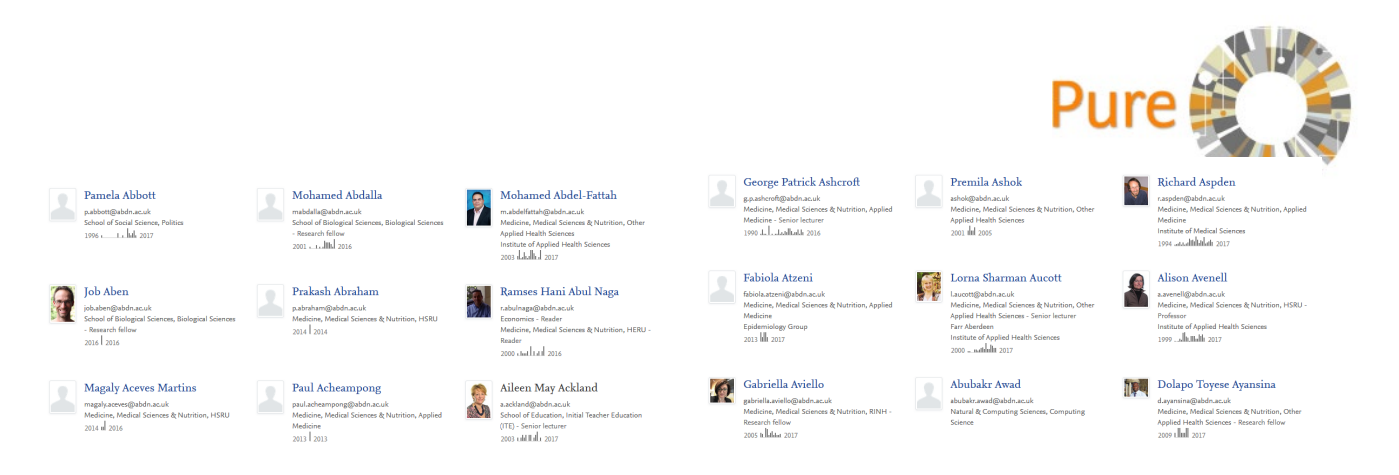

To enhance your profile, the research portal automatically generates a series of keywords (fingerprints), based on publication titles, Publication abstracts, and Research Interests added in your personal profile.

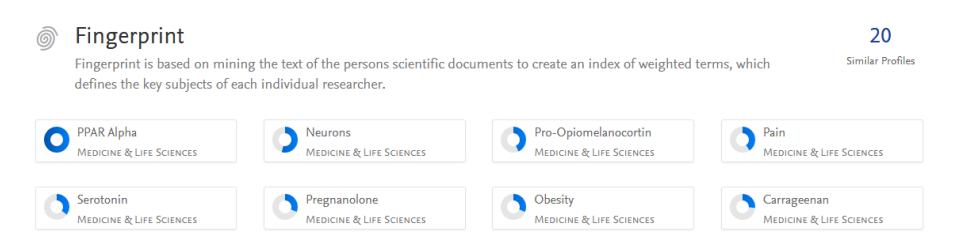

The Research portal also generates a network map, based on the country location of publication coauthors.

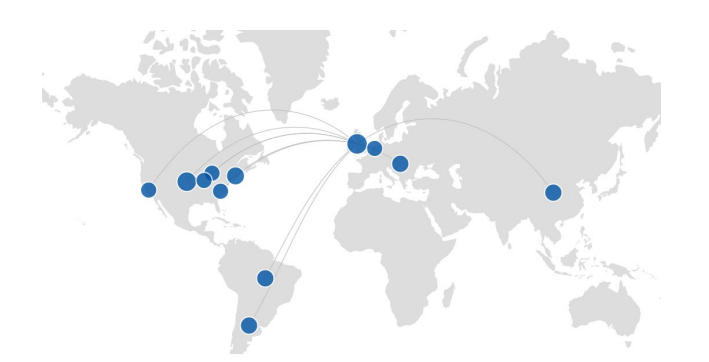

For more information about updating Portal Settings, Fingerprints, collaboration maps and setting highlighted publications visit our [pure support pages.](https://www.abdn.ac.uk/staffnet/research/Pure_Training_and_Support.php)

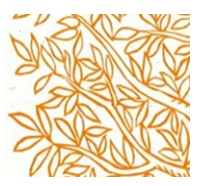